# **Embedded LDIF for C User Guide**

**By TeraCortex**

Copyright TeraCortex 02/06/15

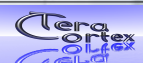

### **Table of Contents**

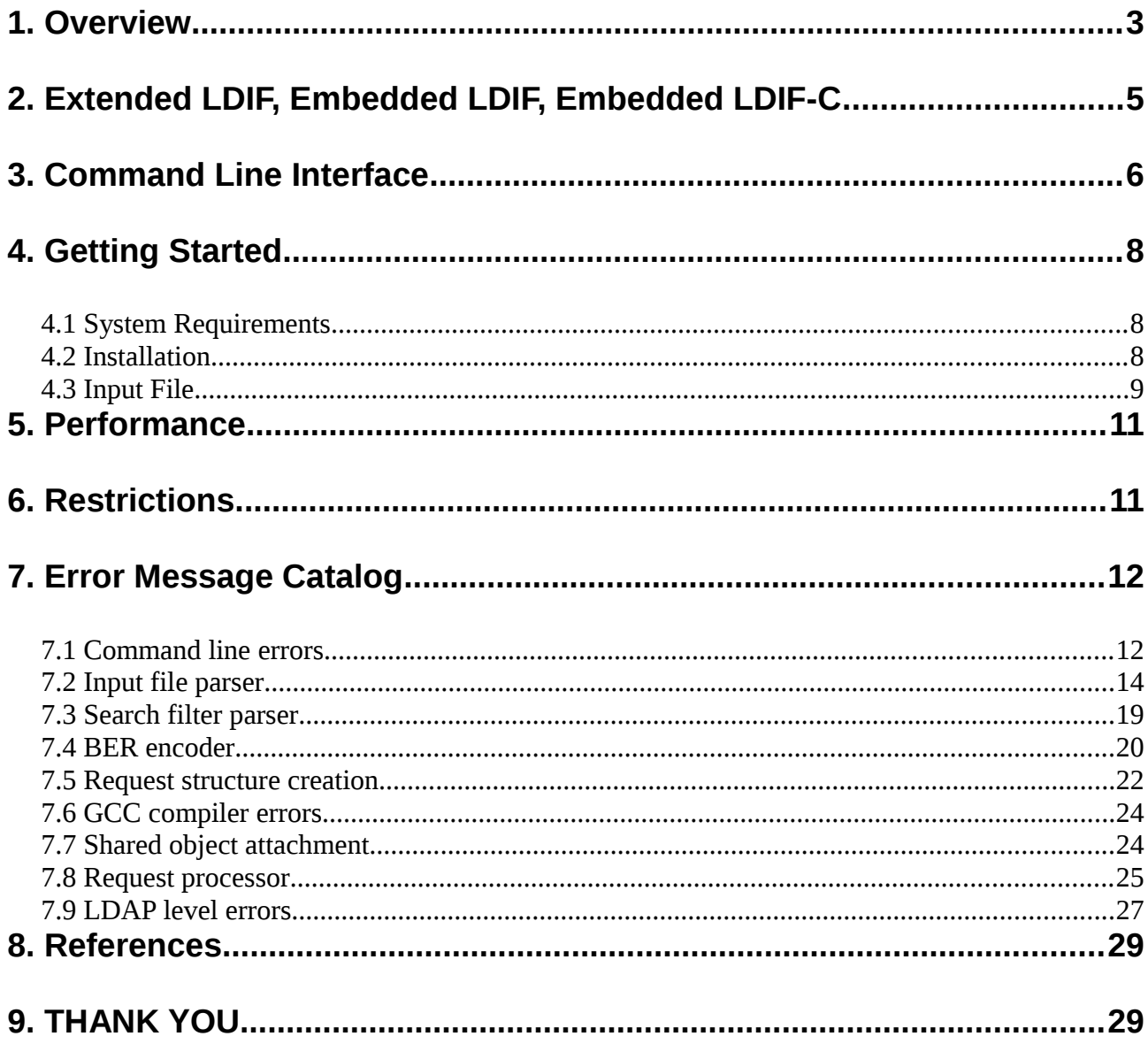

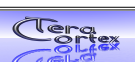

### <span id="page-2-0"></span>**1. Overview**

ELDC is the reference implementation of Embedded LDIF for the programming language C. The acronym stands for Embedded Lightweight Directory Interface Format - C (Embedded LDIF for C). This name refers to the input file format. In this format LDAP operations are encoded as LDIF records that are embedded in the high level language "C".

The client translates the input files to series of LDAP operations, sends them to one or more servers and processes the responses. The algorithmic behavior can be controlled by means of the embedding C code. ELDC takes the input files, compiles them, attaches the compiled shared object to the running process and executes it. It relies on GCC which must be installed on the machine.

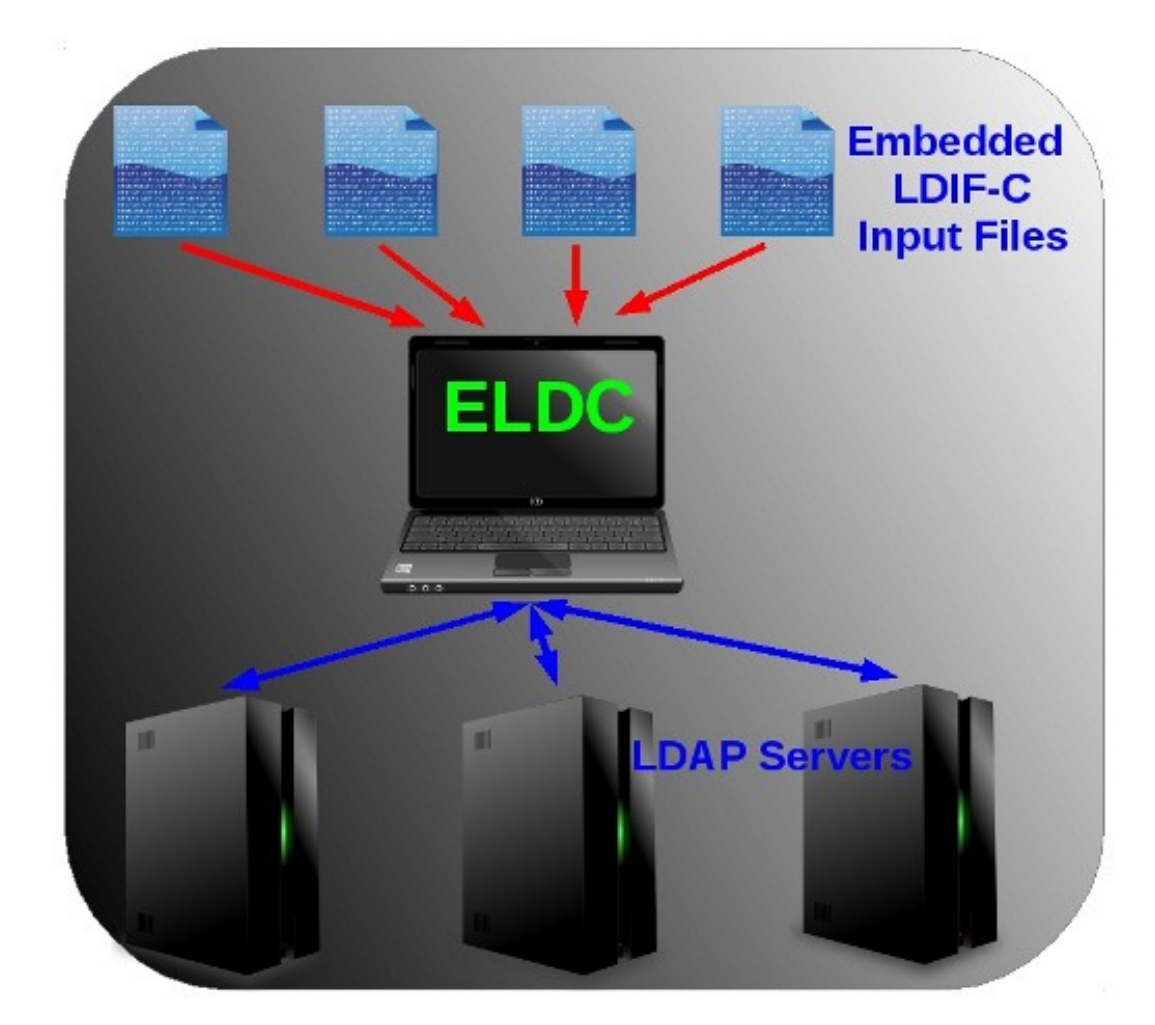

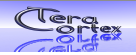

ELDC features a set valuable properties:

- All LDAP operations including the ones not covered by the old LDIF standard
- One or more input files
- Zero or more threads per input file
- Zero or more connections per thread or input file
- LDAP transactions according to RFC 5805
- LDAP transactions according to One NDS (Nokia Siemens Nixdorf) syntax and protocol encoding
- Merges values of C program variables into LDAP requests by means of dynamic key value replacement
- Merges values of environment variables into LDAP requests by means of static key value replacement
- Response result value processing according to the embedding logic
- Extreme performance: Several million requests per second even on small hardware
- 64 bit binary runs under x86/Linux, Sparc/Solaris 11.1, Itanium/HP-UX 11.31, Power/AIX 7.1. There is no 32 bit version.
- Based on the Embedded LDIF Internet Draft specifications currently under review at the Internet Engineering Task Force
- Supports the "file" scheme of the CONNECT clause to dump BER encoded LDAP messages to multiple local files

The client combines flexibility, easy use and highest performance to offer rapid prototyping for regression tests, mass data migration and LDAP server development. It frees the programmer from the burden of LDAP protocol handling. Instead of digging through the nitty gritty details of library - based API handling you can concentrate on the structural and algorithmic behavior towards the target servers.

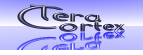

# <span id="page-4-0"></span>**2. Extended LDIF, Embedded LDIF, Embedded LDIF-C**

There are four relevant specifications:

- Extended LDIF. This document specifies the extension of LDIF to cover the LDAP operations BIND, UNBIND, COMPARE, SEARCH, EXTENDED, ABANDON
- Embedded LDIF. This document specifies how LDIF can be embedded generally in high level programming language
- Embedded LDIF-C. This document specifies how LDIF can be embedded in the language "C".

Further Embedded LDIF refers to LDAP queue length control.

All these documents are in the status of an Internet Draft. This implies that they are currently under review and have no normative effect. They are available at the IETF. Please go to [https://datatracker.ietf.org/doc/,](https://datatracker.ietf.org/doc/) check the check boxes for Internet Drafts and type "Embedded-LDIF" in the search field. Further they are available at [www.teracortex.com.](http://www.teracortex.com/)

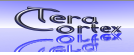

# <span id="page-5-0"></span>**3. Command Line Interface**

The client is executed by type "eldc" on the command line. The following parameters are defined:

- - **b** < bind delay> This tells the client to wait < bind delay milli seconds before it starts the bind process for the next thread. This is useful when a set of LDAP session threads shall be started in a defined time frame. As each thread adds a certain load on the server the transient load increase can be controlled with this option. When it is missing, all LDAP session threads are started immediately in parallel. Optional.
- **-c** Continue after LDAP level errors. The default is to stop after the first error. Optional.
- **-d <configuration directory>** If given it must specify a readable directory in the Unix file system. The client considers any file with suffix "eldc" (\*.eldc) in the given directory an input file. It adds them to the list of input files given with the -f option.
- **-f <input file> …** Right of this option one or more input files must be given. Filenames may be relative or absolute. Conditional: At least one input file must be given, either by -d or by -f option.
- **-g "<compiler options>"** This flag specifies a set of options that must be passed to the GCC compiler used to translate the input files into executable code. The options and the double quotes are mandatory. The following compiler Flags are mandatory:

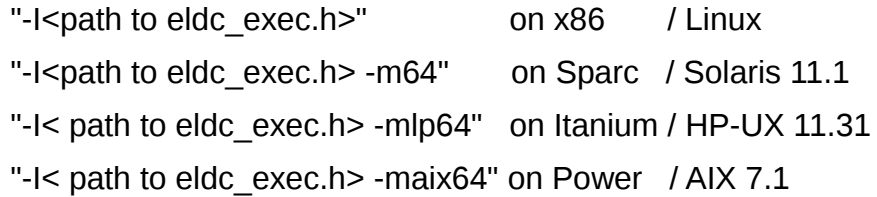

• **-k <1|2|3>** Bitfield telling the client to keep the generated C file (1), the generated shared object (2) or both (3). If absent, all temporary C files and the shared object file are removed after use.

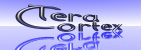

- **-l <1-63>** Bitfield telling the client the logging level. 1: print compiler messages. 2: Print preprocess and LDAP errors. 4: Print LDAP operations. 8: Print search results. 16: Print extended request values. Optional
- -L <log file name> This gives the name of the log file. Optional.
- **-o <shared object file name>** This gives the name of the shared object file to be produced from the input files. Mandatory.
- **-r <rebind threshold>** This gives the number of executed requests after which an automatic LDAP rebind is forced. This is useful for mass data migrations because it prevents dump servers or network equipment to take down long running LDAP sessions for security reasons. For the rebind the same credentials are used as for the initial LDAP bind. Optional.
- **-R <random array size>[,<random file>**] This gives the number of 4 byte random values to store in a global array. The values in this array can be used inside input files to randomize distinguished names and attribute values of LDAP operations. If the random file is given and exists, it is taken as random source. If it is given but does not exist, "/dev/random" or an internal generator is taken as random source, "random file" is created and the values from the random source are stored there. If "random file" is absent "/dev/random" or an internal generator is taken as random source. Please note that "/dev/random" is operating system – specific. If this device does not exist an internal random number generator is used. Optional.
- **-s <1 31>** Print out statistics. 1: print summary over all threads. 2: record detailed response times and their summary. 4: print summary for each thread. 8: Print detailed results for each LDAP operation. 16: Print result messages for each LDAP operation.
- **-t <number of threads>** This gives the number of threads the client shall execute in parallel for each exported ELDC function. If there is just one exported function in the input files, <number of threads> instances of this function are executed in parallel. If there are more exported functions, each of them is executed <number of threads> in parallel. If the option is absent, any exported functions are executed in sequential mode. Optional.
- **-v** Print the software version, copyright notice and exit. Optional.
- **-w <wait time>** This gives the wait time in milli seconds after which the client closes the conection if there was no response from the server. If absent, the client waits for ever. Optional.

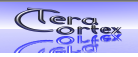

# <span id="page-7-0"></span>**4. Getting Started**

#### <span id="page-7-1"></span>*4.1 System Requirements*

ELDC runs only on 64 Bit systems. The GCC compiler and the Gnu bin utilities must be installed. The following operating systems are supported:

- **x86 / GNU/Linux 2.6.32**. For this target ELDC was created under OpenSuSE 12.3 64 Bit with the kernel version 3.7.10-1.16 and glibc 2.17
- **Oracle Sparc / Solaris 11.1**
- **Hewlett Packard Itanium / HP-UX 11.31**
- **IBM Power / AIX 7.1**

#### <span id="page-7-2"></span>*4.2 Installation*

- 1. The downloaded package is a compressed TAR archive. Use the "**cd <your path**>" command to position yourself at the point in the Unix file system where you want to install ELDC.
- 2. Unpack the archive: **tar xf <package name>.tgz | gzip -d**
- 3. Change the ownership: **chown -R <your account>:<your group> <package name>**
- 4. **<your path>/<package name>** is the position where the header file "eldc\_exec.h" is stored. When you execute ELDC you need to use the "-g" option to tell ELDC this location to pick the header file from.
- 5. To uninstall the package simply use "**rm -r**" to remove the whole package folder.

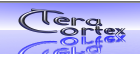

#### <span id="page-8-0"></span>*4.3 Input File*

Prepare an input file in Embedded LDIF – C format. Below you see a simple example:

```
#include <eldc_exec.h>
ELDC_EXPORT(test_add, ct)
{
  int i, x;
 x = ((EldcThread * )ct)->threadno;
  dn:
  changetype: connect
  connection: ldap://localhost:389
  dn: cn=Manager,dc=my-domain,dc=com
  changetype: bind connectionId(test_add.eldc::test_add:0:-1:0)
  passwd: secret
  for ( i = 0; i < $LOOPCOUNT; i++ ) {
   dn: commonName=%07d_i%,dc=my-domain,dc=com
   changetype: add
   objectClass: inetOrgPerson
   carLicense: 12345678
   uid: 7778%04d_x%
   givenName: myname
```
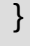

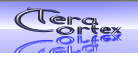

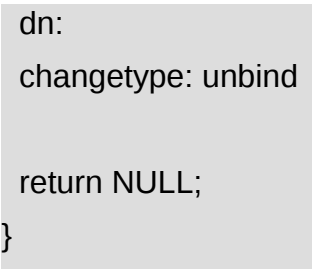

The example connects and binds to port 389 on the local host using standard OpenLDAP credentials. Then it creates a set of entries of class inetOrgPerson below the distinguished name "dc=my-domain,dc=com which must already exist. The entries are numbered by means of the dynamic variable "i" which runs from zero up to \$LOOPCOUNT – 1. The value of the attribute "uid" in each entry has an equal prefix but has the thread number as a suffix. In this example the suffix is always zero because we have just one thread. After having the loop executed the program unbinds and disconnects from the LDAP server.

The static variable LOOPCOUNT is taken from the shell environment, means: It must be set and exported at Shell level before ELDC is executed. Store this code in the file "test\_add.eldc"

Now can execute ELDC at the Shell:

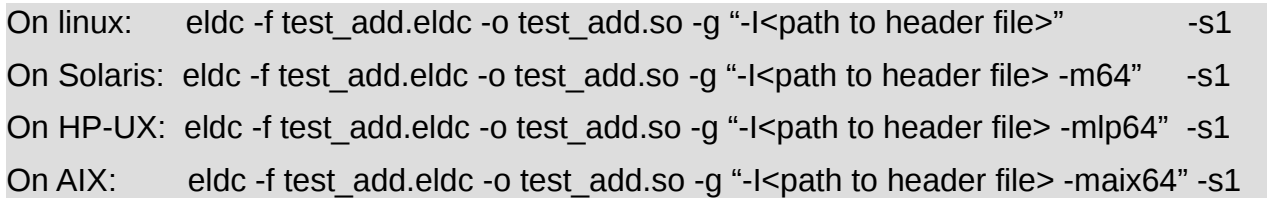

With this command ELDC parses the input file "test add.eldc", creates an intermediate C source file, compiles it into the shared object "test add.so", attaches the shared object to the running process and executes the code inside. The "path to header file" must give the folder where you stored the header file "eldc\_exec.h".

When finished the program issues a statistics summary (option -s1)

If you want to run this with two threads, you need to use the "-t2" option. But be aware: Both threads will execute the same code, so you get duplicate entries, thus \$LOOPCOUNT error messages. To avoid this, you can modify the DN as follows:

#### dn: commonName=%03\_x%%07d\_i%,dc=my-domain,dc=com

Now the current thread number "x" appears as dynamic variable in the DN, making all distinguished names unique across all threads.

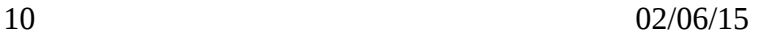

Please be aware that according to the Embedded LDIF specification the empty lines below each extended LDIF block are integral part of the syntax. They serve as a block delimiter and must not be removed.

# <span id="page-10-0"></span>**5. Performance**

The client is able to generate more 3 million instances of inetOrgPerson with 21 attributes per second. LDAP add operations containing just the object class exceed 4 million per second. These numbers have been reached on an Intel PC with six cores @ 4.6 GHz running OpenSuSE 12.3 and the LDAP output streams just redirected to /dev/null.

### <span id="page-10-1"></span>**6. Restrictions**

Currently the client does not support resource referencing across different threads. This means that the THREAD element of a reference is not evaluated. Instead it is internally always set to "-1", means: A thread can only reference its own resources (connections, transactions, messages) but not such resources of other threads. See chapter 3.5 of the Extended LDIF specification for background information about references.

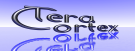

# <span id="page-11-0"></span>**7. Error Message Catalog**

The table below lists the error messages the client may generated

#### <span id="page-11-1"></span>*7.1 Command line errors*

 $\overline{1}$ 

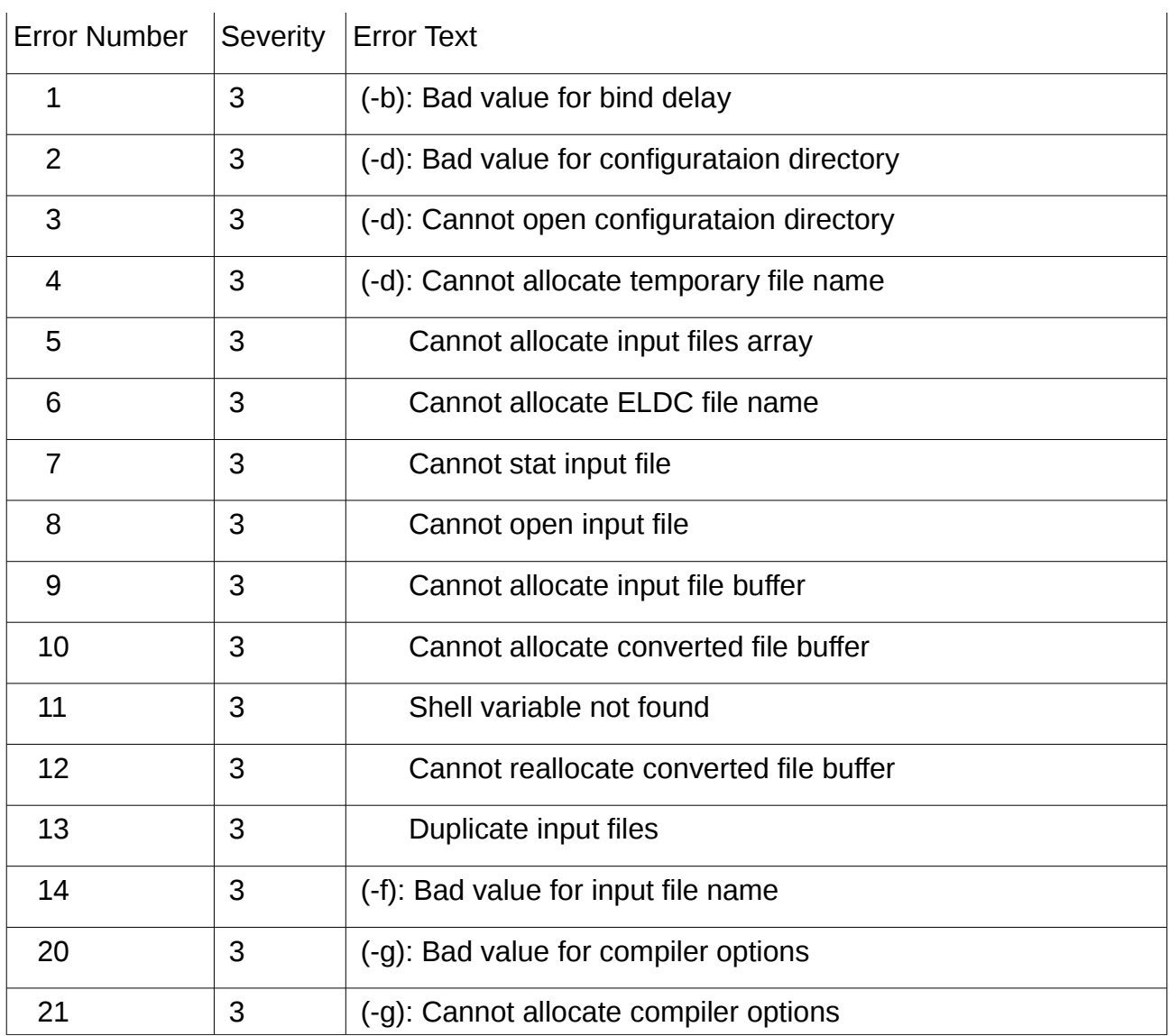

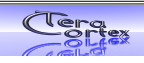

 $\bar{1}$ 

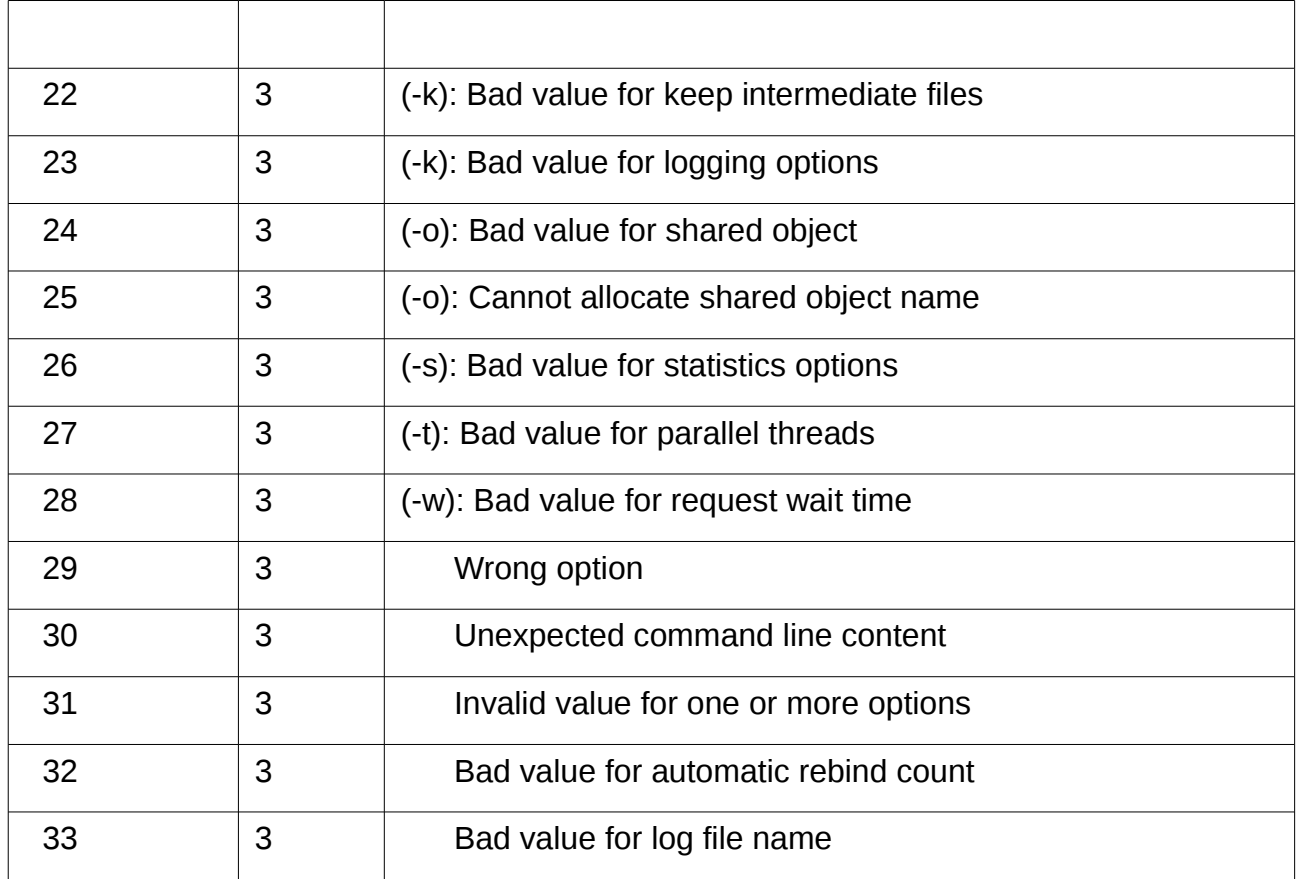

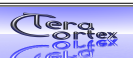

# <span id="page-13-0"></span>*7.2 Input file parser*

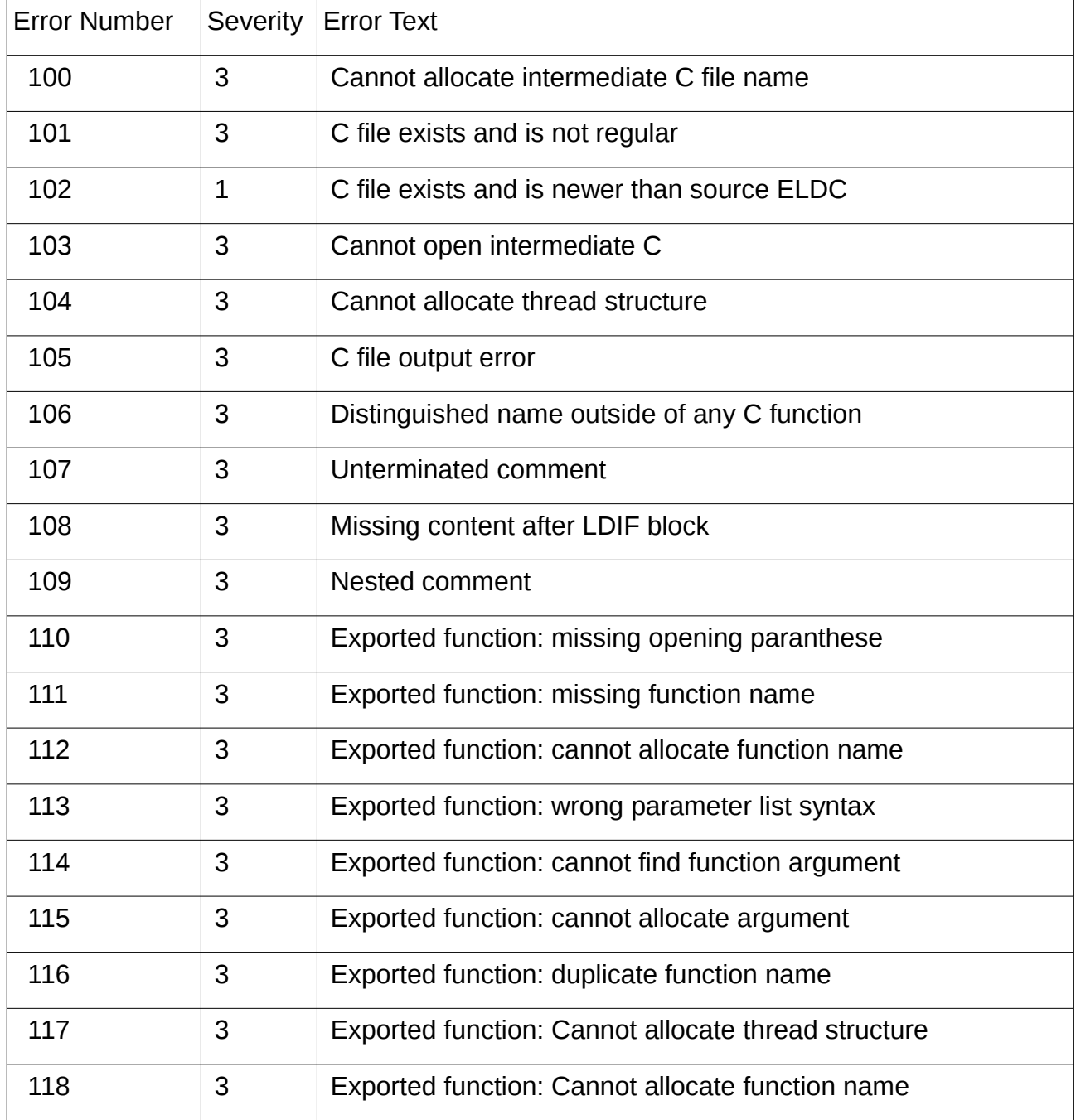

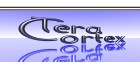

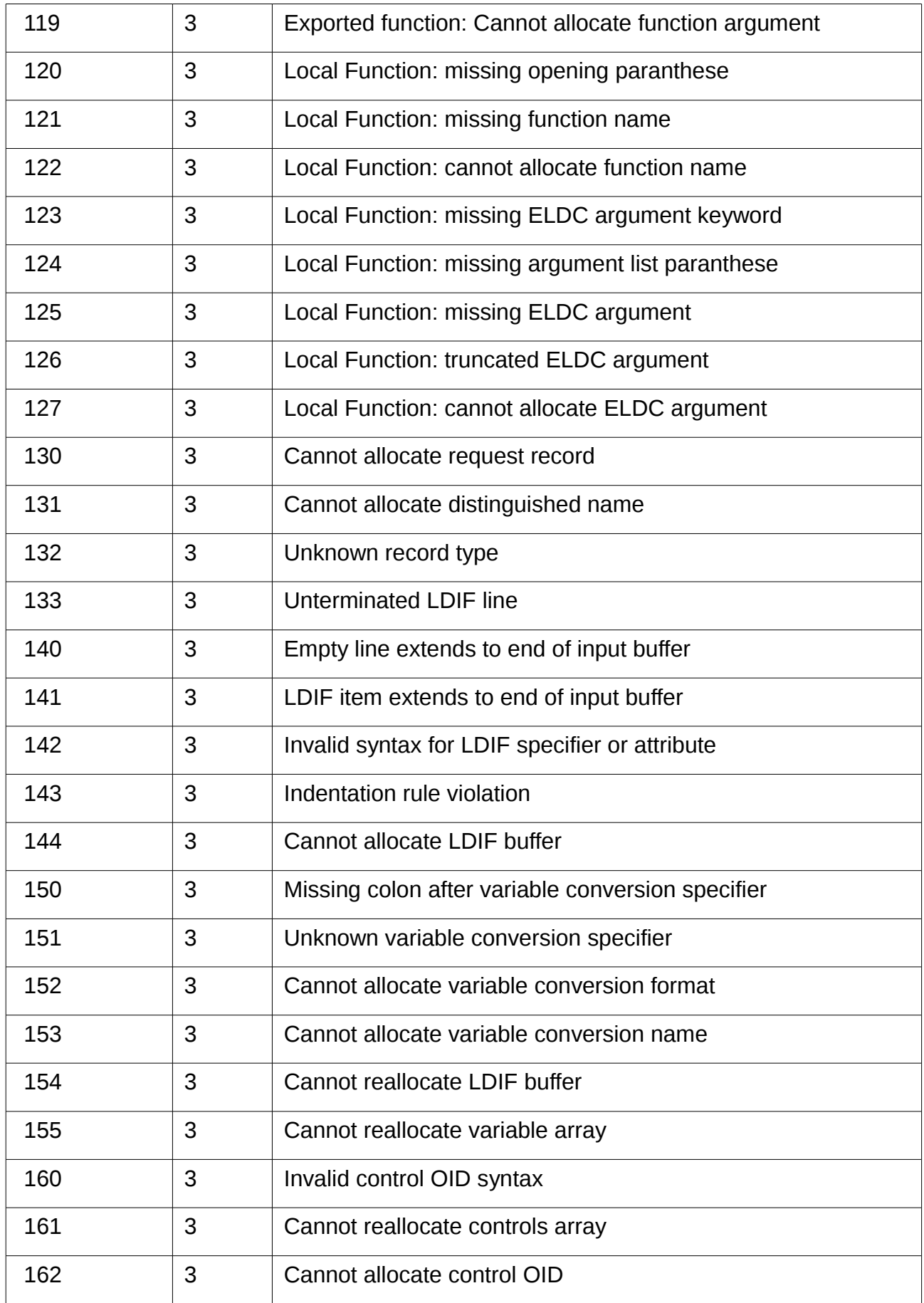

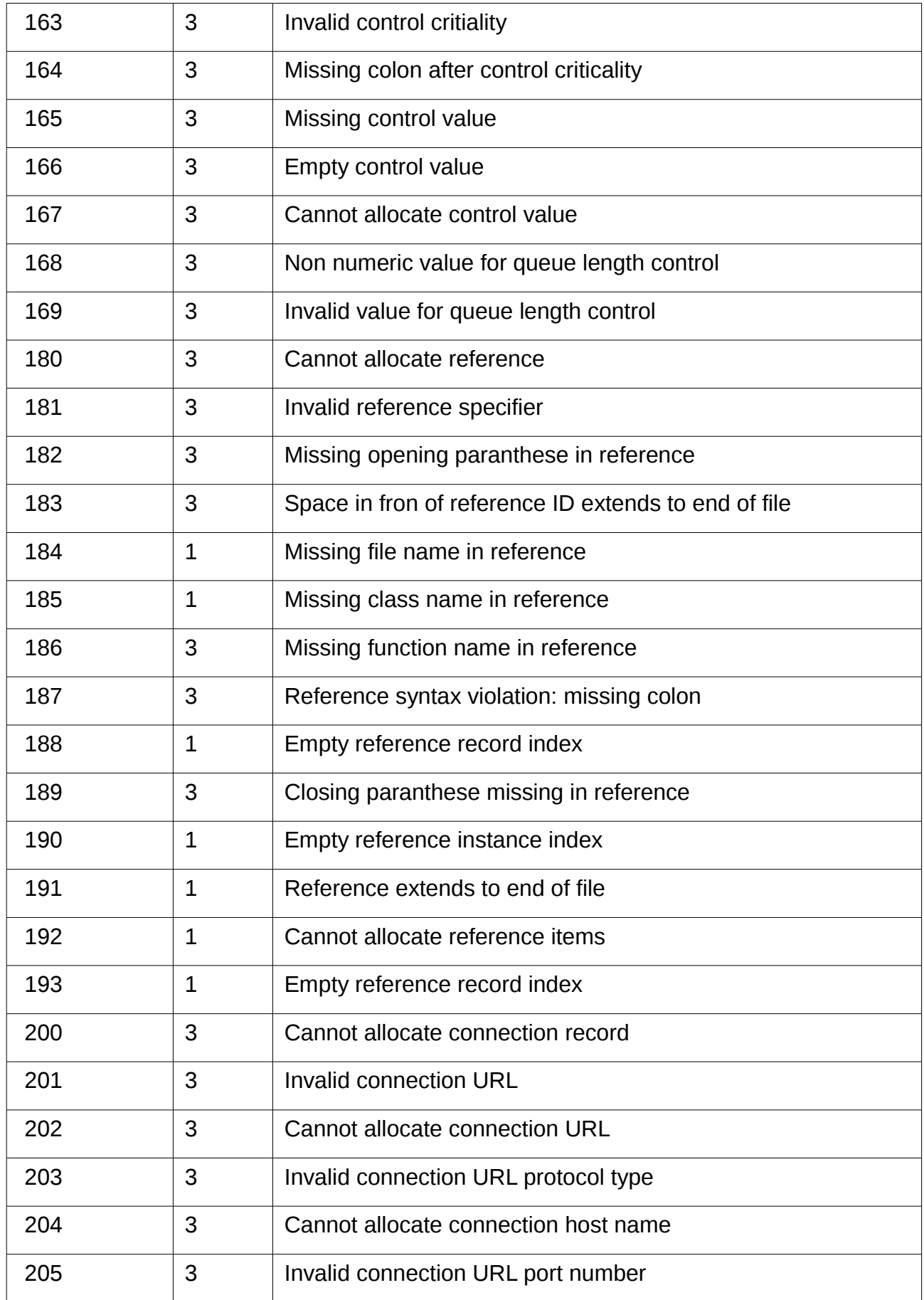

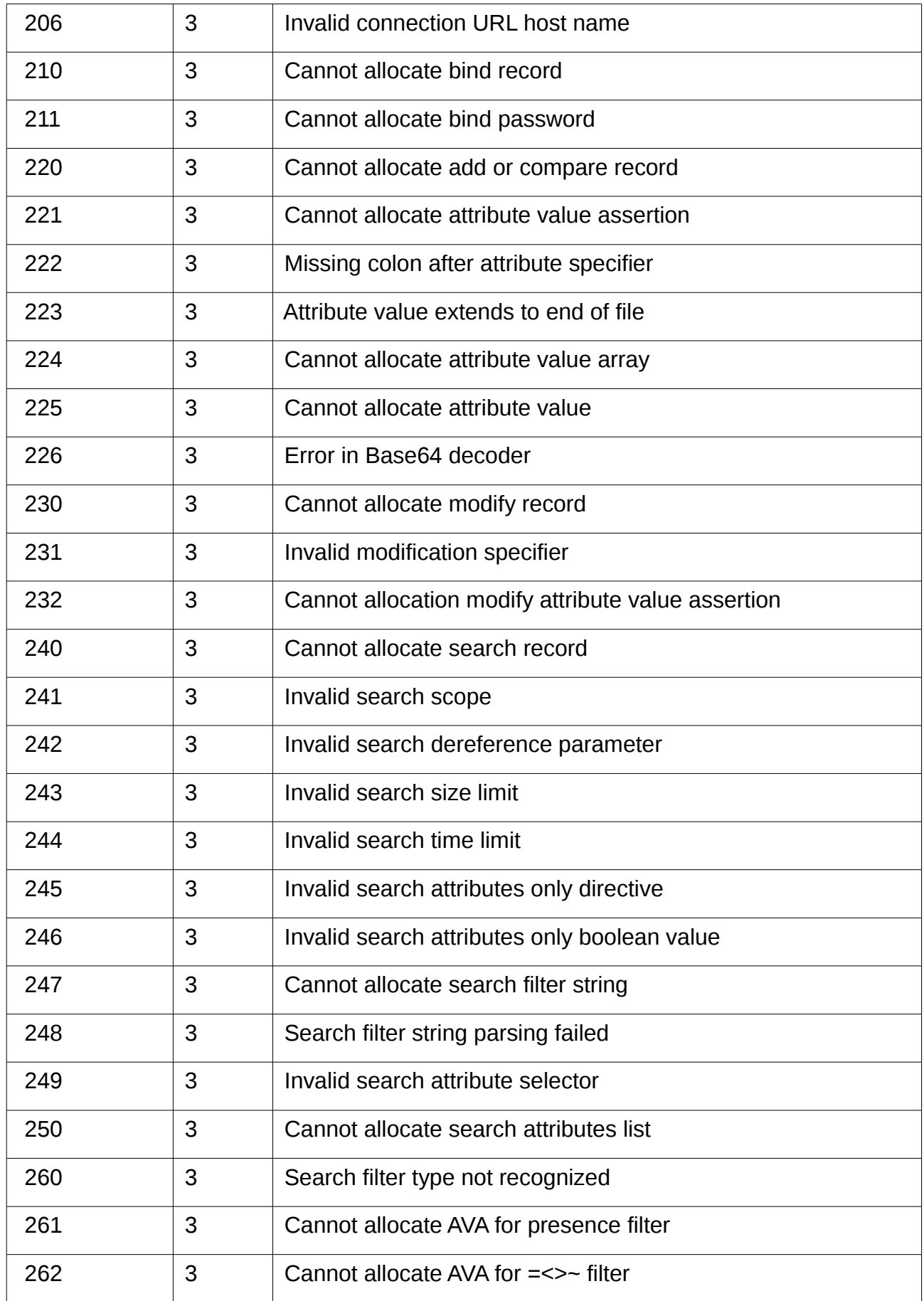

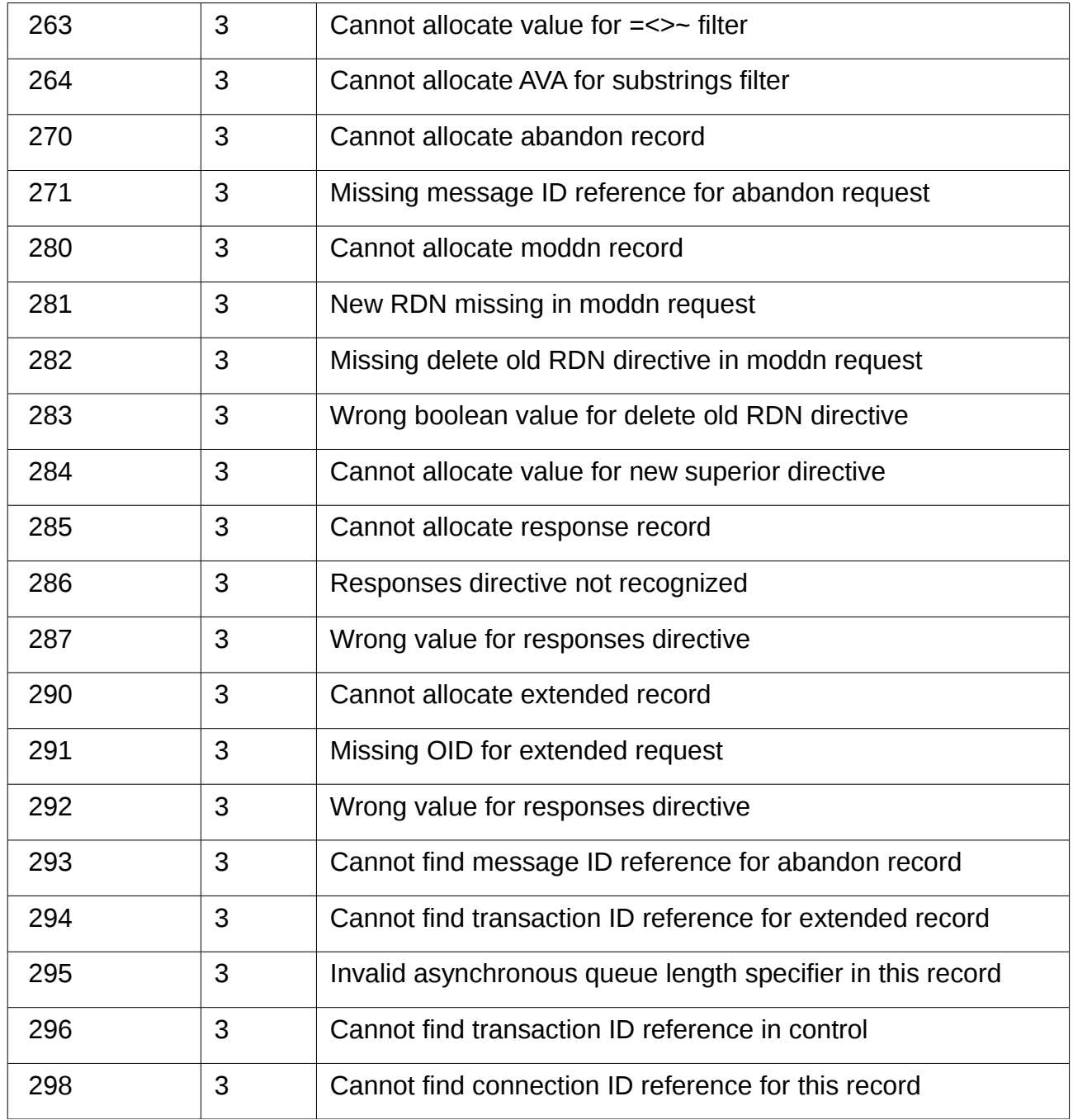

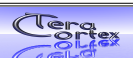

# <span id="page-18-0"></span>*7.3 Search filter parser*

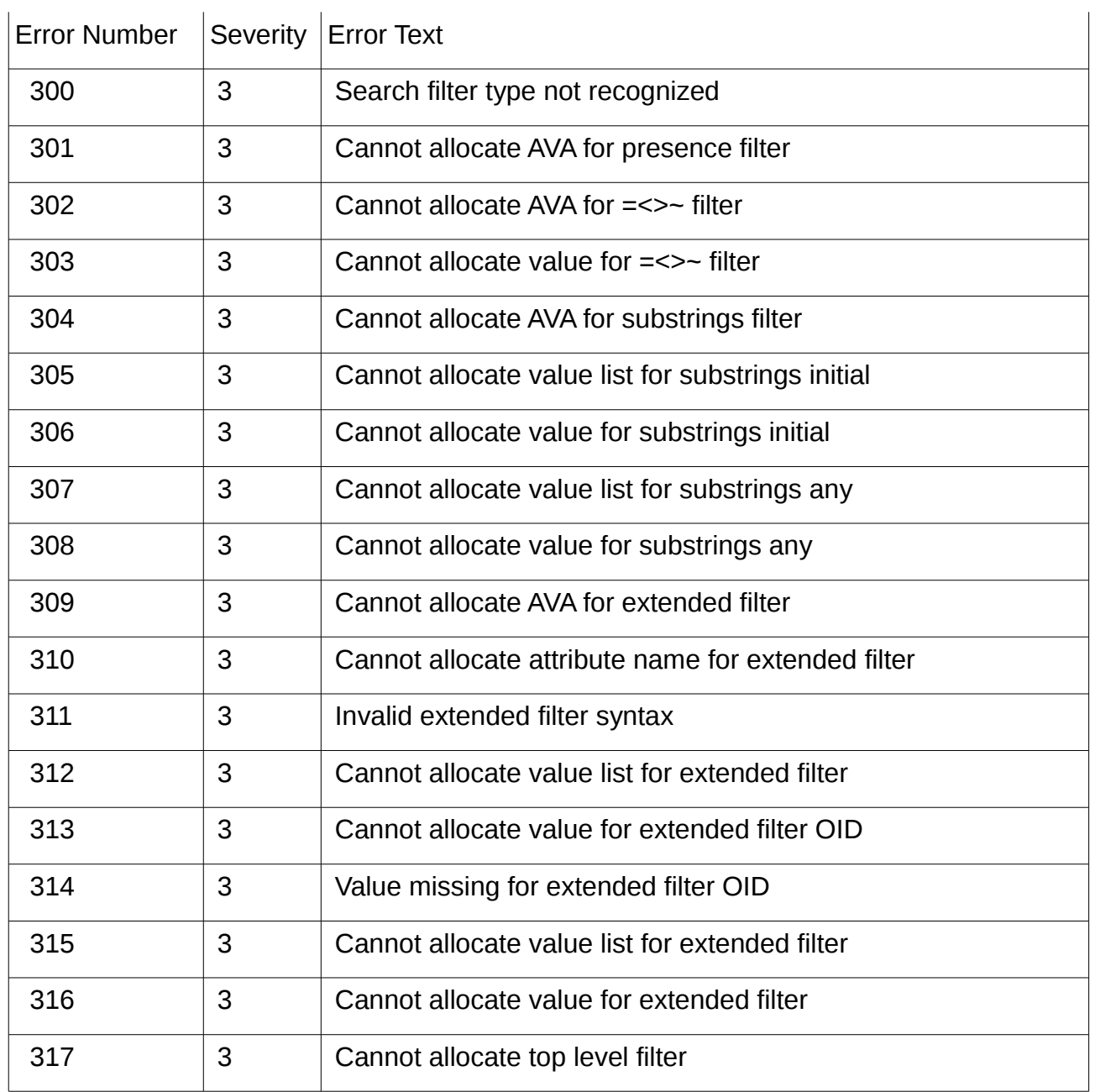

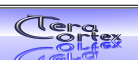

### <span id="page-19-0"></span>*7.4 BER encoder*

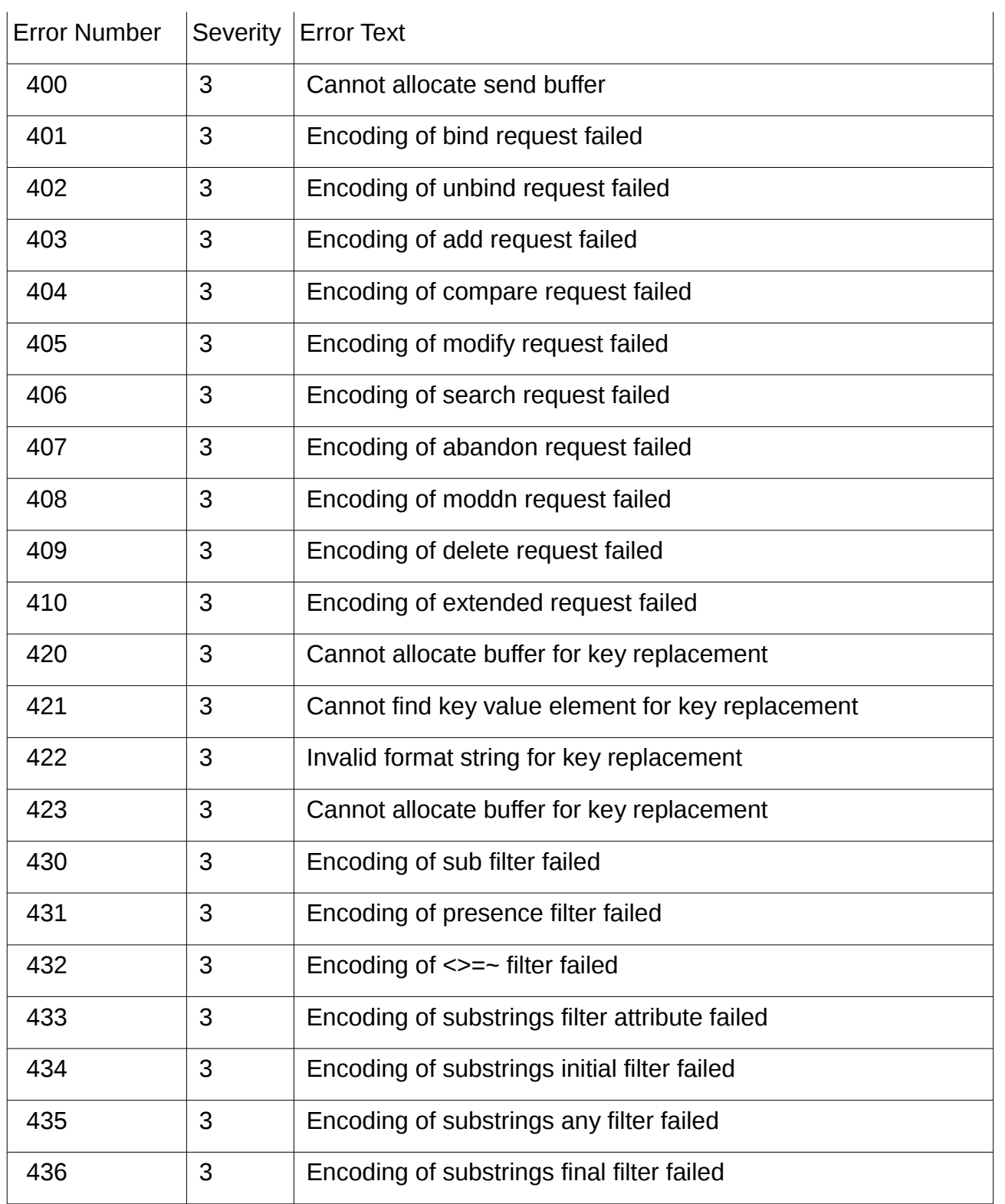

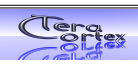

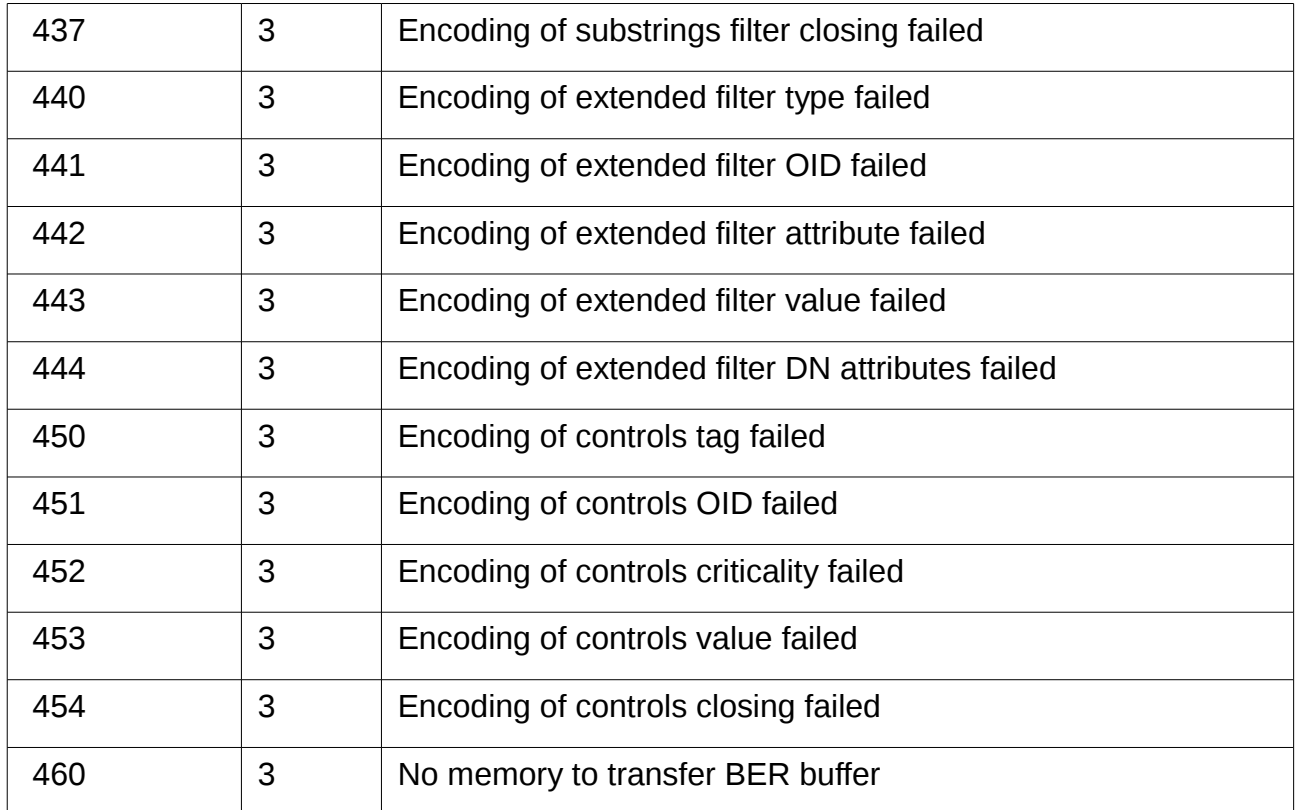

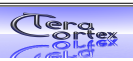

# <span id="page-21-0"></span>*7.5 Request structure creation*

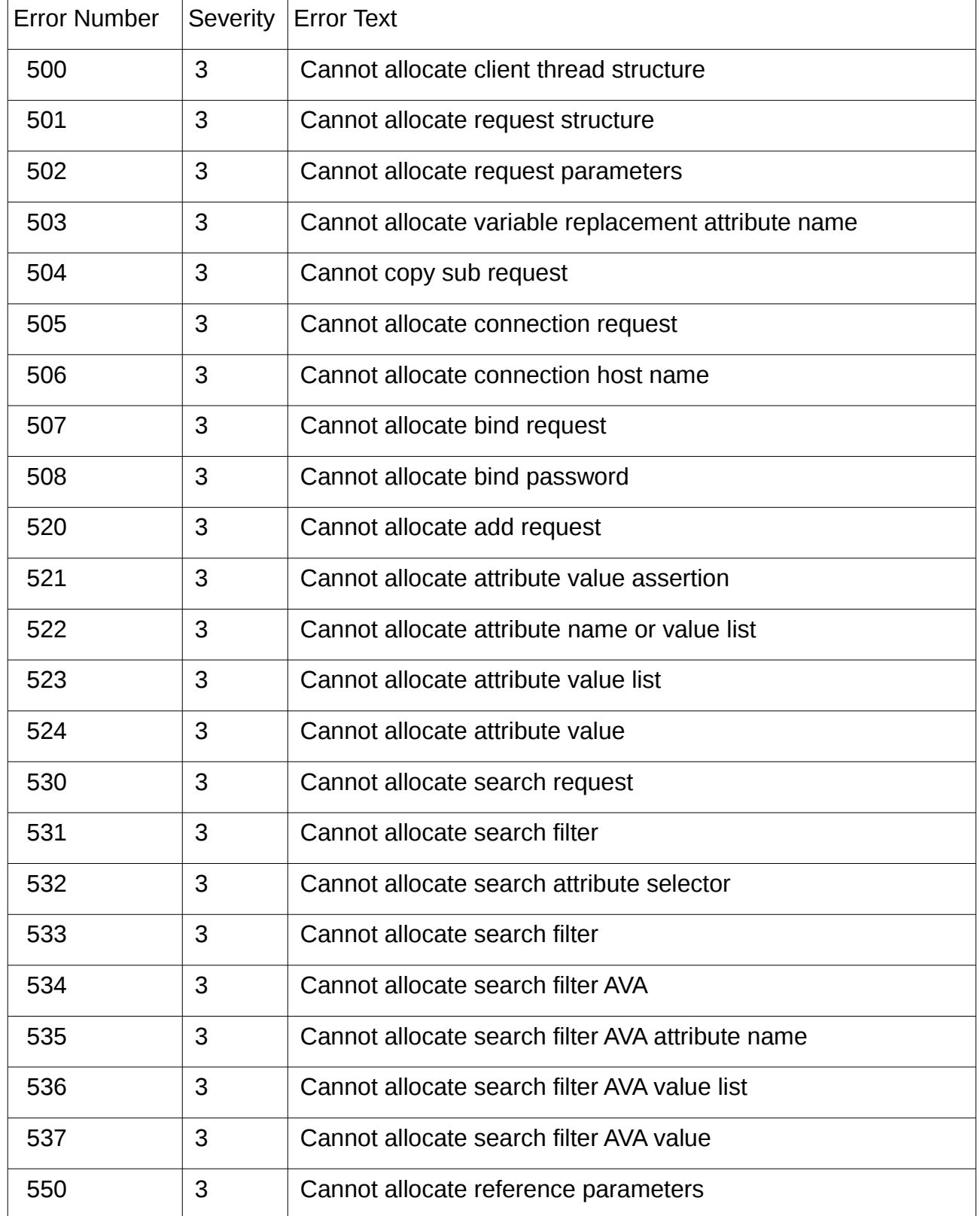

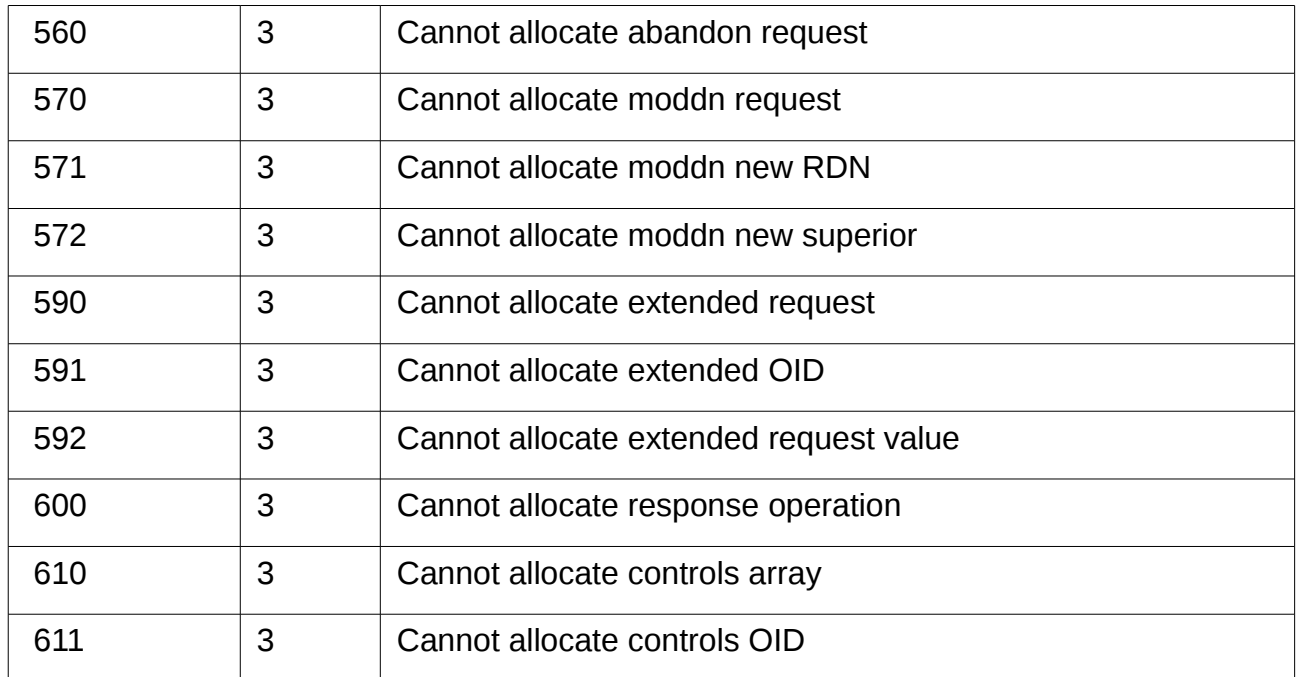

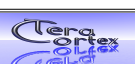

# <span id="page-23-0"></span>*7.6 GCC compiler errors*

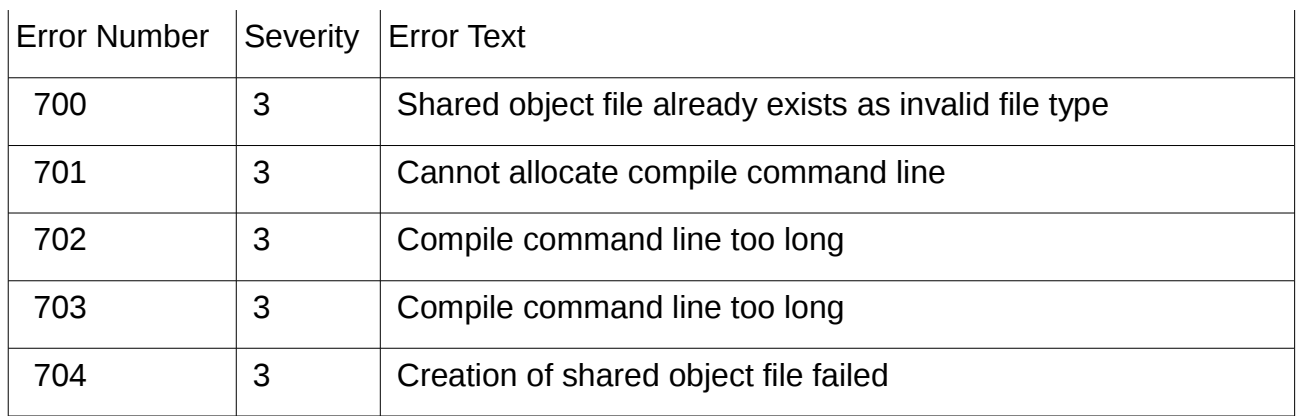

# <span id="page-23-1"></span>*7.7 Shared object attachment*

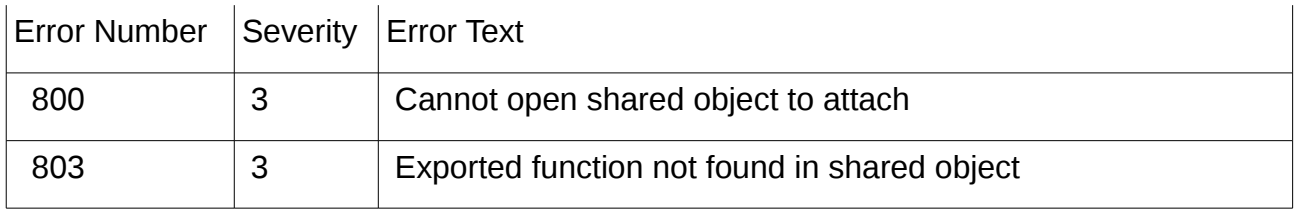

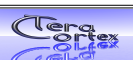

### <span id="page-24-0"></span>*7.8 Request processor*

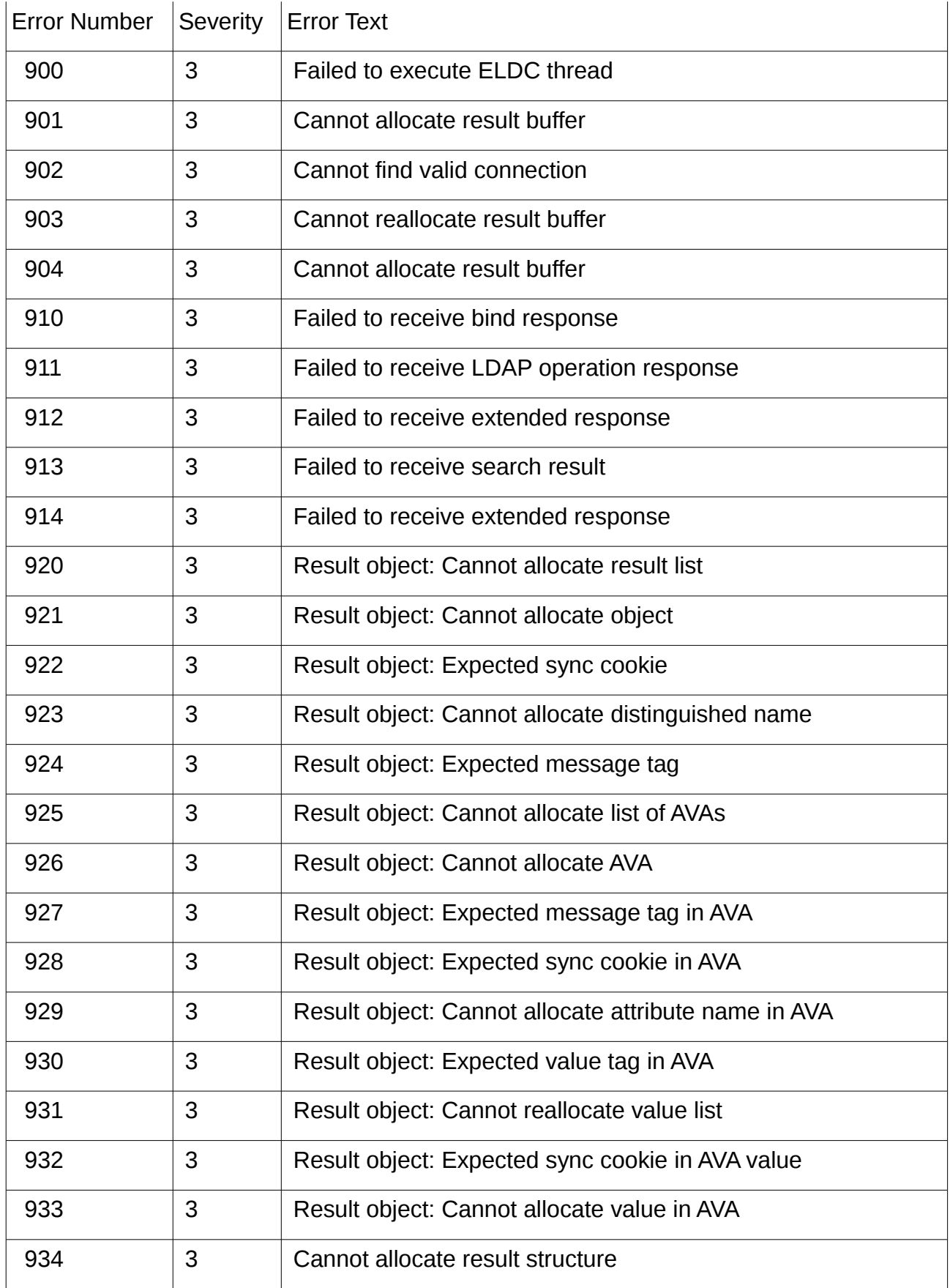

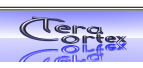

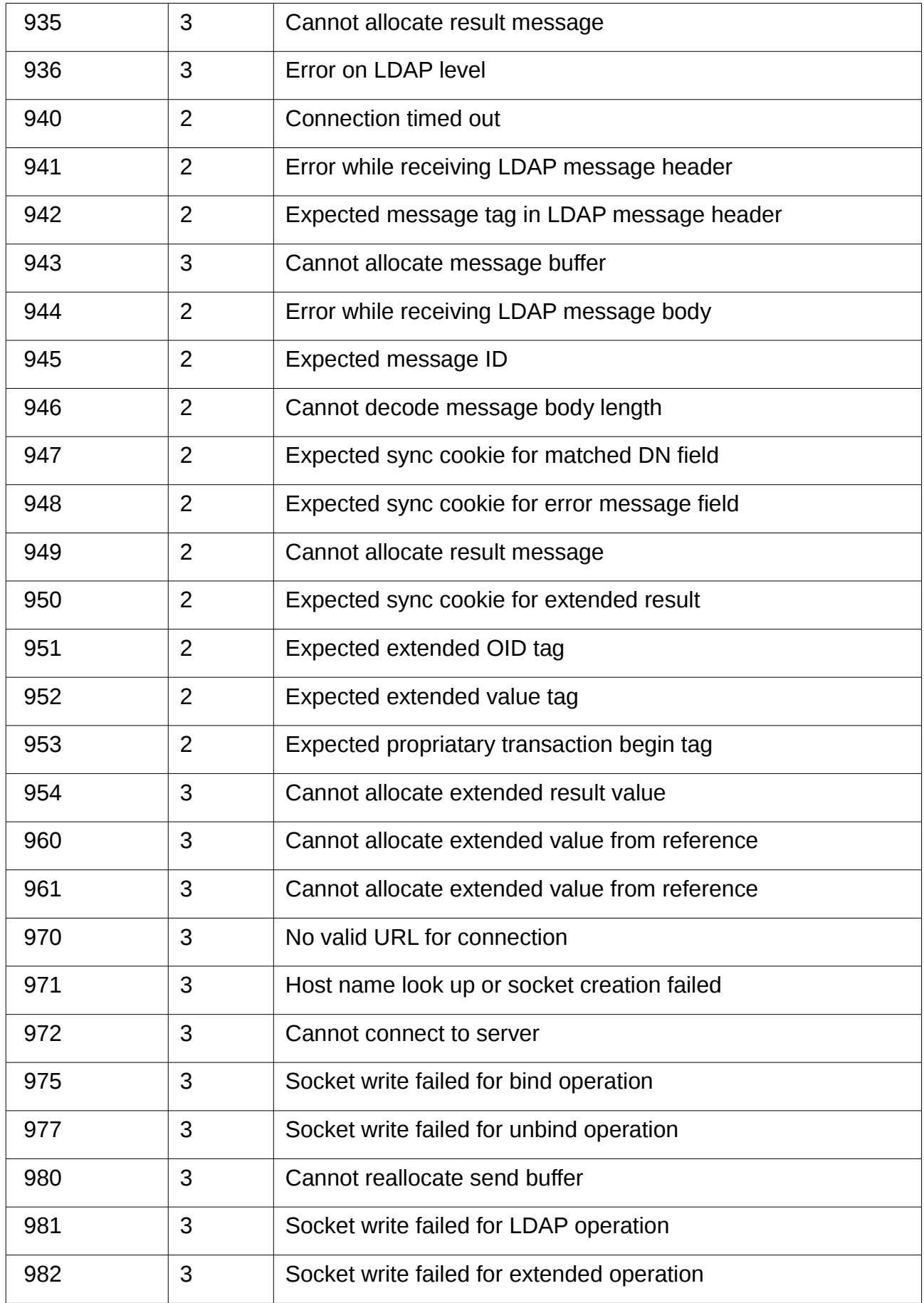

### <span id="page-26-0"></span>*7.9 LDAP level errors*

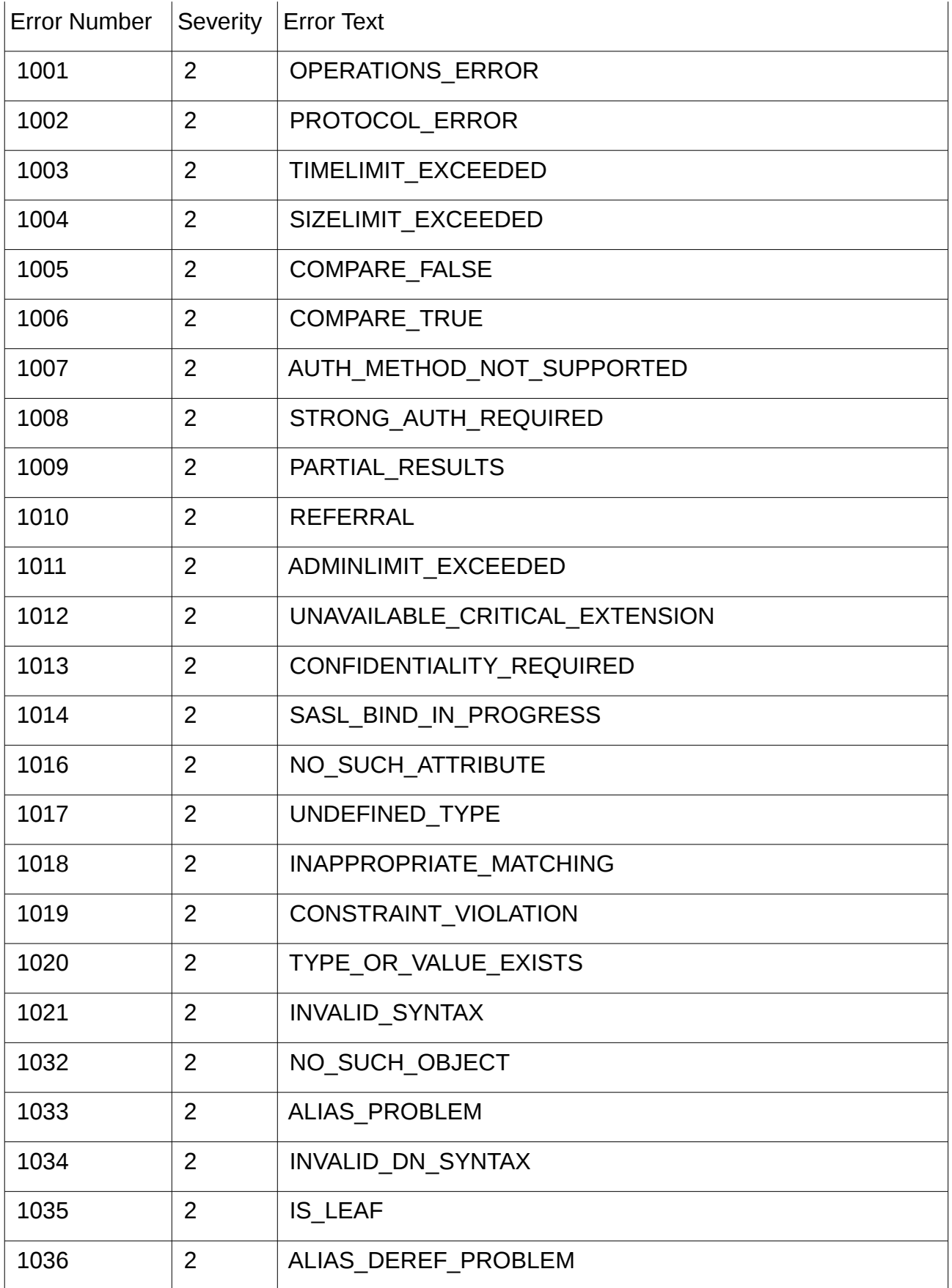

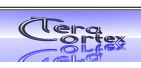

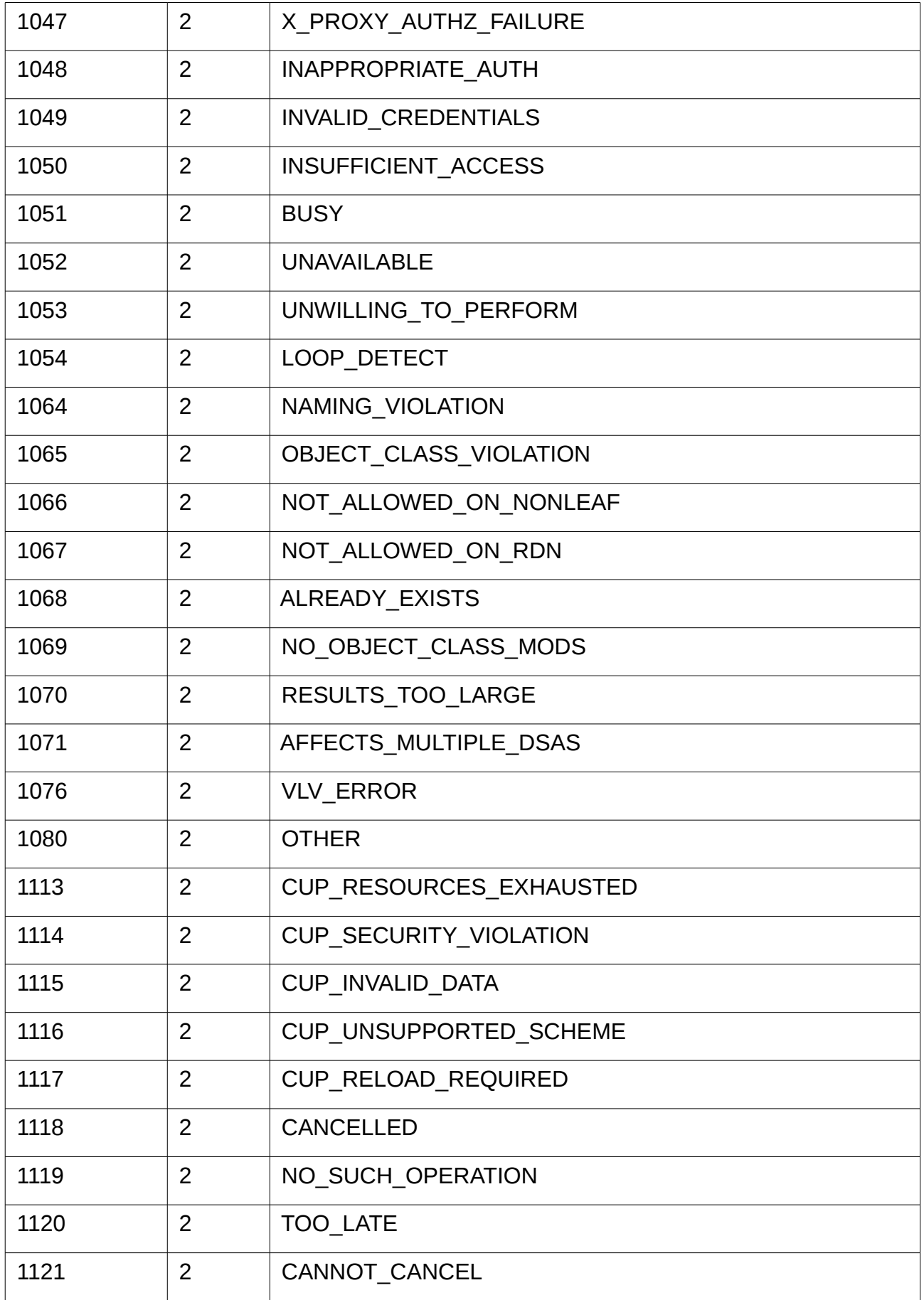

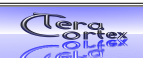

### <span id="page-28-1"></span>**8. References**

The Embedded LDIF format is specified in the following documents:

draft-hollstein-extended-ldif-03.txt draft-hollstein-embedded-ldif-03.txt draft-hollstein-embedded-ldif-c-03.txt

Further there is dependency to draft-hollstein-queuelength-control-03.txt

# <span id="page-28-0"></span>**9. THANK YOU**

ELDC uses the **base64** and **BER encoding functions** copyrighted by the OpenLDAP foundation, Kurt Zeilenga and IBM. Further this work would never be possible without the help of the open source protocol analyzer **wireshark**.

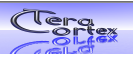